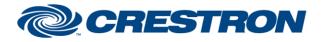

Partner: TOA Models: M-8080D Device Type: DSP

## **Certified Module**

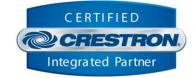

| GENERAL INFORMATION         |                                                                                                    |  |  |
|-----------------------------|----------------------------------------------------------------------------------------------------|--|--|
| SIMPLWINDOWS NAME:          | TOA M-8080D Matrix Output v1.0                                                                                                    |  |  |
| CATEGORY:                   | DSP                                                                                                    |  |  |
| VERSION:                    | 1.0                                                                                                    |  |  |
| SUMMARY:                    | The TOA M-8080D module suite is built as components to allow the programmer to dynamically add the controls they need for their system code.                                                                                                    |  |  |
| GENERAL NOTES:              | <ul> <li>One Command Processor is required for each TOA M-8080D device in the system.</li> <li>Control components will be added as needed.</li> <li>This module suite is RS232 control only.</li> <li>Locate the Device ID in the TOA M-8080D System Control Editor.</li> </ul> |  |  |
| CRESTRON HARDWARE REQUIRED: | 4-Series processor, 3-Series processor                                                                                                    |  |  |
| SETUP OF CRESTRON HARDWARE: | N/A                                                                                                    |  |  |
| VENDOR FIRMWARE:            | N/A                                                                                                    |  |  |
| VENDOR SETUP:               | N/A                                                                                                    |  |  |

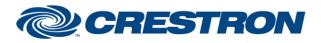

Partner: TOA Models: M-8080D Device Type: DSP

## **Certified Module**

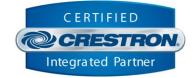

| PARAMETERS:          |                                                                                                    |
|----------------------|----------------------------------------------------------------------------------------------------|
| Command_Processor_ID | Use this parameter to link the component to a command processor. All control and feedback will be linked to that command processor. |
| Matrix_Output        | Assign the matrix output channel from the dropdown menu.<br>Valid values are Local Output 1-12 and Network Output 1-8.              |

| CONTROL:               |   |                                                                                       |
|------------------------|---|---------------------------------------------------------------------------------------|
| Local_Input_X_Toggle   | D | Pulse to toggle the matrix connection from this local input to the assigned output.   |
| Network_Input_X_Toggle | D | Pulse to toggle the matrix connection from this network input to the assigned output. |
|                        |   | If the component is using a Network Output                                            |

| FEEDBACK:           |   |                                                                                                    |
|---------------------|---|----------------------------------------------------------------------------------------------------|
| Is_Initialized      | D | Indicates that the matrix states have been successfully queried and are reporting to the programmer. |
| Local_Input_X_Is_On | D | Indicates this local input is routed to the assigned output when this signal is high.                |
| Network_Input_Is_On | D | Indicates this network input is routed to the assigned output when this signal is high.              |

Crestron Certified Integrated Partner Modules can be found archived on our website in the Design Center. For more information please contact our Technical Sales Department at techsales@crestron.com. The information contained on this document is privileged and confidential and for use by Crestron Authorized Dealers, CAIP Members, A+ Partners and Certified Integrated Partners only. Specifications subject to change without notice.

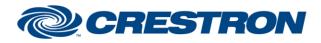

Partner: TOA Models: M-8080D Device Type: DSP

## **Certified Module**

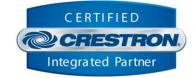

## **TESTING:** CP4 v2.8001.00086 **OPS USED FOR TESTING:** CP3 v1.8001.5061.26823 SIMPL WINDOWS USED FOR TESTING: 4.2500.04 **CRES DB USED FOR TESTING:** 220.0500.001.00 **DEVICE DATABASE:** 200.29000.002.00 SYMBOL LIBRARY USED FOR TESTING: 1193 SAMPLE PROGRAM: TOA M-8080D Demo.smw **REVISION HISTORY:** v1.0 - Initial Release

Crestron Certified Integrated Partner Modules can be found archived on our website in the Design Center. For more information please contact our Technical Sales Department at techsales@crestron.com. The information contained on this document is privileged and confidential and for use by Crestron Authorized Dealers, CAIP Members, A+ Partners and Certified Integrated Partners only. Specifications subject to change without notice.